## **Реєстрація нового користувача (авторизація).**

## **1. Перейдіть у розділ Репозитарій:**

<http://library.znu.edu.ua/> та натисніть внизу сторінки на банер:

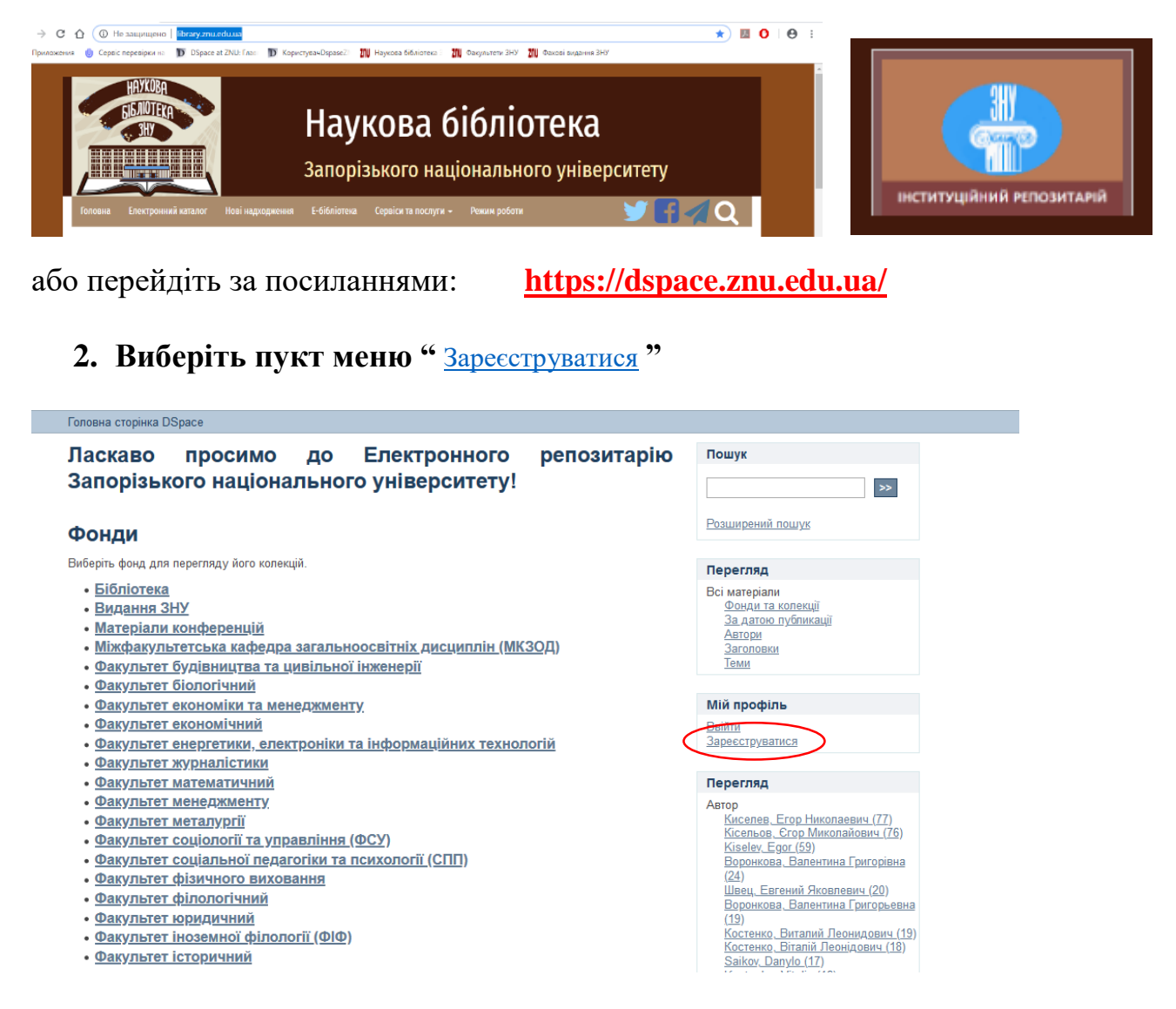

вкажіть свою адресу електронної пошти та отримайте е-mail-повідомлення на свою поштову скриньку з посиланням на сторінку для проходження подальшої реєстрації.

## **3. . Заповніть всі необхідні для реєстрації поля**

- поле "Ім'я" – Ім'я (українською мовою)

- поле "Прізвище" – Прізвище (українською мовою)

- поле 'Контактний телефон" – телефон, для зв'язку

- поле "Пароль", "Підтвердіть пароль" – Ваш пароль, для входу в **Інституційний репозитаріїй ЗНУ** (не менше 6 символів).

Після завершення натисніть кнопку "Завершити реєстрацію".

## **Одержання дозволу на внесення**

Після проходження реєстрації зверніться за допомогою е-mail до адміністратора Інституційного репозитарію ЗНУ для одержання дозволу на внесення матеріалів до певного (вашого) фонду.

- 1. Надішліть листа (тема листа: «Доступ до репозитарію») адміністратору на електронну адресу [dspace-help@znu.edu.ua](mailto:dspace-help@znu.edu.ua)
- 2. Текст листа повинен містити інформацію:
	- Прізвище, ім'я, по батькові,
	- Факультет, кафедра, посада,
	- Контактний телефон,
	- e-mail,
	- Назви фондів, підфондів, та зібрань Інституційного репозитарію, до яких бажаєте отримати доступ для розміщення матеріалів.
- 3. Ви отримаєте електронною поштою повідомлення від адміністратора Інституційного репозитарію про Вашу реєстрацію як члена визначеного фонду із правами розміщення у ньому матеріалів.
- 4. Після цього Ви можете розпочинати внесення своїх матеріалів до одного з зібрань свого фонду.